## SBS Adressmodifier

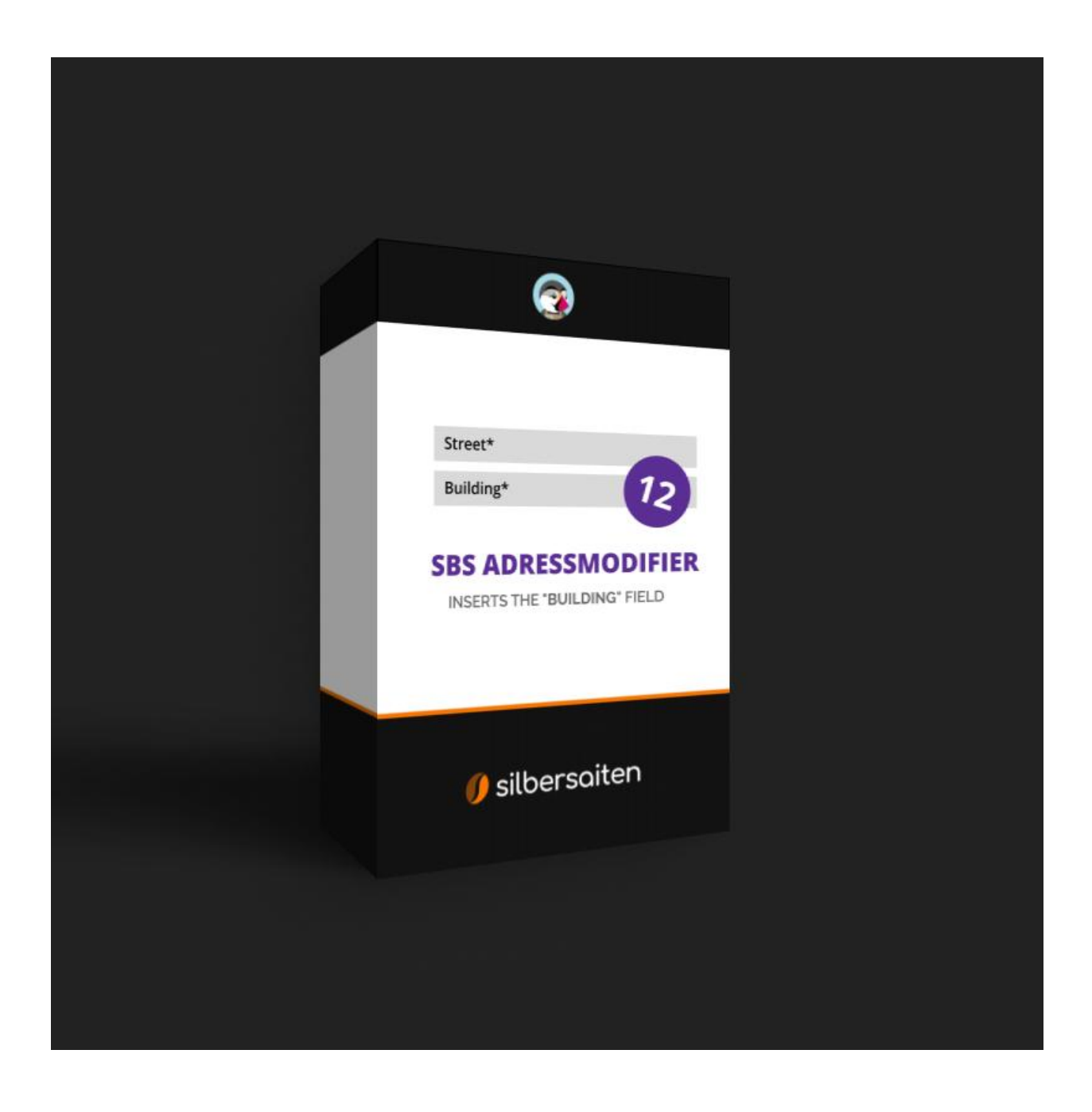

Copyright 2023 silbersaiten.de

## Beschreibung

Das Prestashop Modul **Adressmodifier** fügt bei der Bestellabwicklung nach dem Feld "Straße" das Feld "Hausnummer" hinzu. Es wird je nach Länderregel vor oder nach der Straße eingesetzt.

## Installation

Gehen Sie zum Installieren des Moduls auf **Module > Module**. Klicken Sie auf den Button "Modul hochladen".

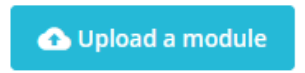

Wählen Sie die zip.-Datei des Moduls und klicken Sie auf "Modul laden". Nachdem das Modul hochgeladen und installiert wurde, erscheint es in Ihrer Modulliste.

## Einstellungen

Um zu den Einstellungen des Moduls zu gelangen, klicken Sie auf Einstellungen in dem Modul in Ihrer Modulliste:

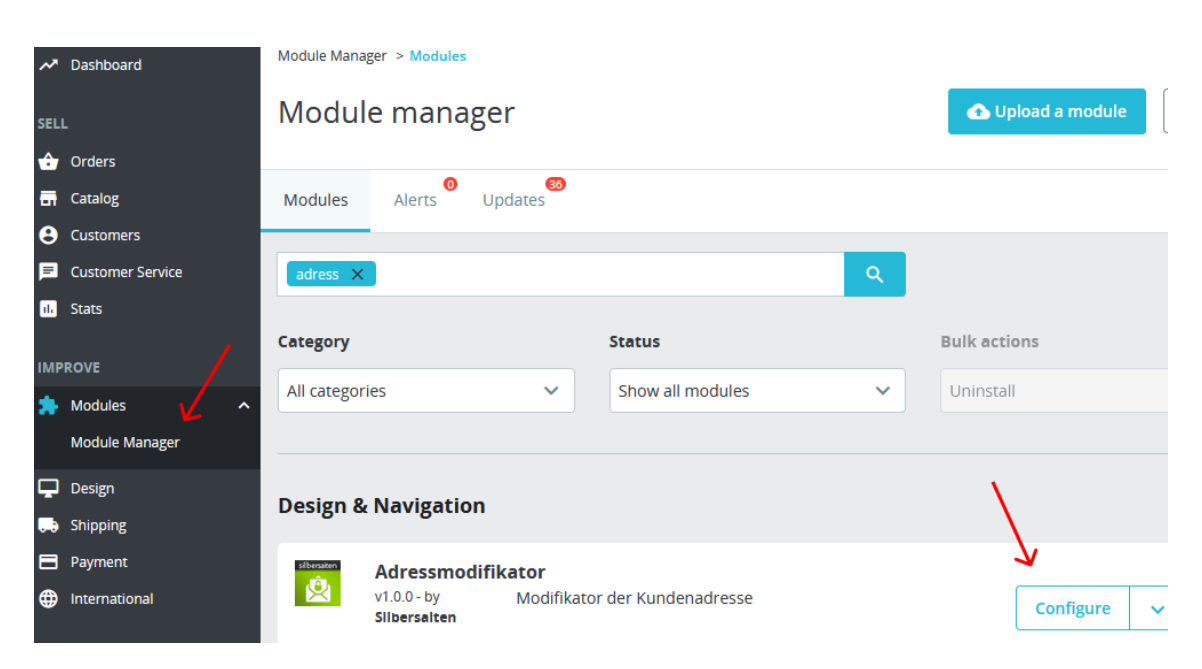

Anschließend gelangen Sie zu der gesamten Länder-Übersicht, wo Sie das gewünschte Land auswählen können. Klicken Sie dafür im rechten Feld ein Land an und fügen Sie es hinzu. Links erscheint dann die Übersicht mit allen von Ihnen ausgewählten Ländern:

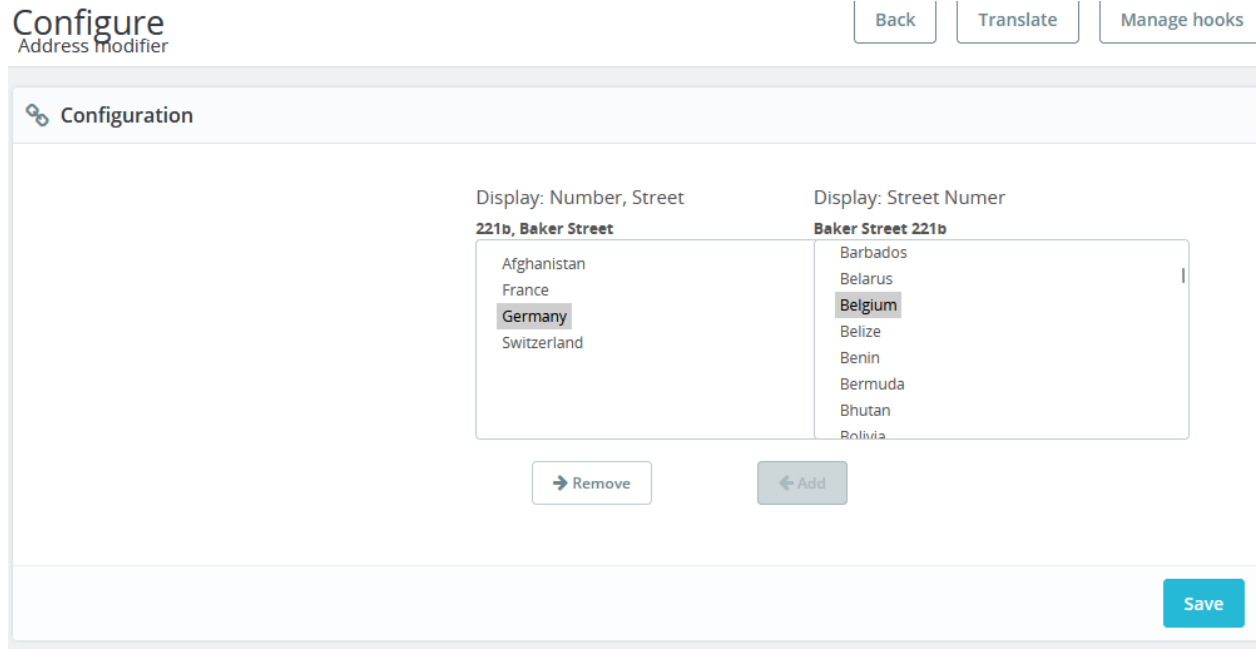

Speichern Sie abschließend Ihre Einstellungen.

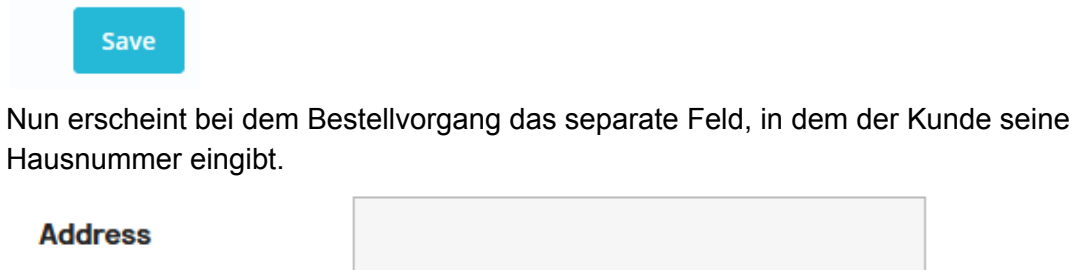

Street number\* Optional **Address Complement**